# BIS Help Guides

# **Creating Websites**

Learn how to create a website with google sites.

Written By: Aaron

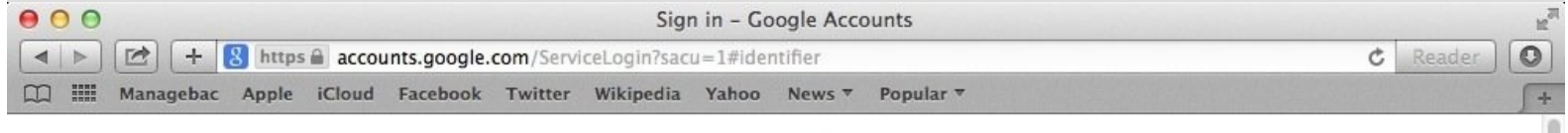

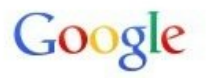

## One account. All of Google.

Sign in with your Google Account

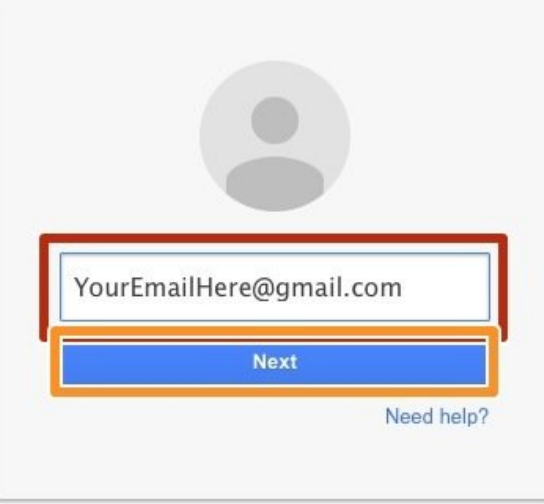

Create account

One Google Account for everything Google

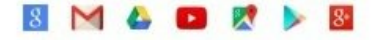

### **INTRODUCTION**

Learn how to create a website with google sites.

#### **Step 1 — Enter Your Email Address**

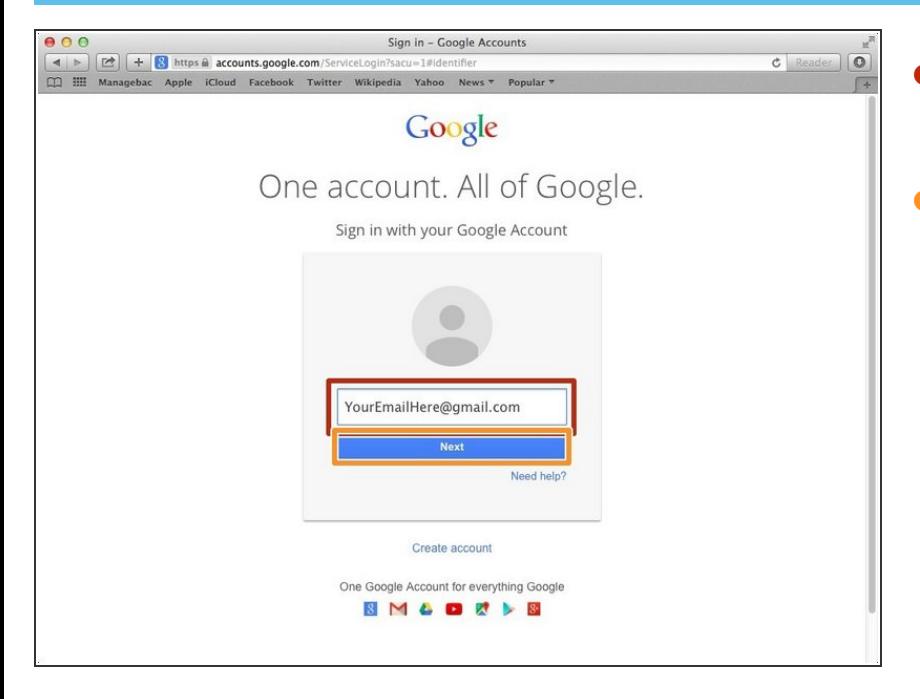

- Type in your email address into this box  $\bullet$
- Click "Next"

#### **Step 2 — Signing In**

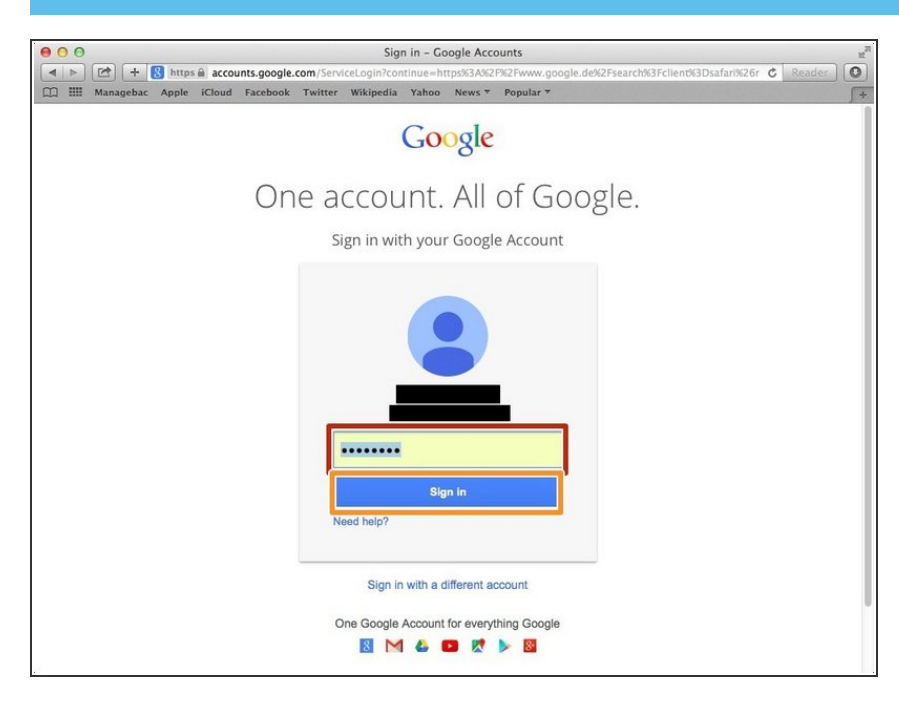

- Type in your password in this box
- Click "Sign In"

#### **Step 3 — Going To Google Sites**

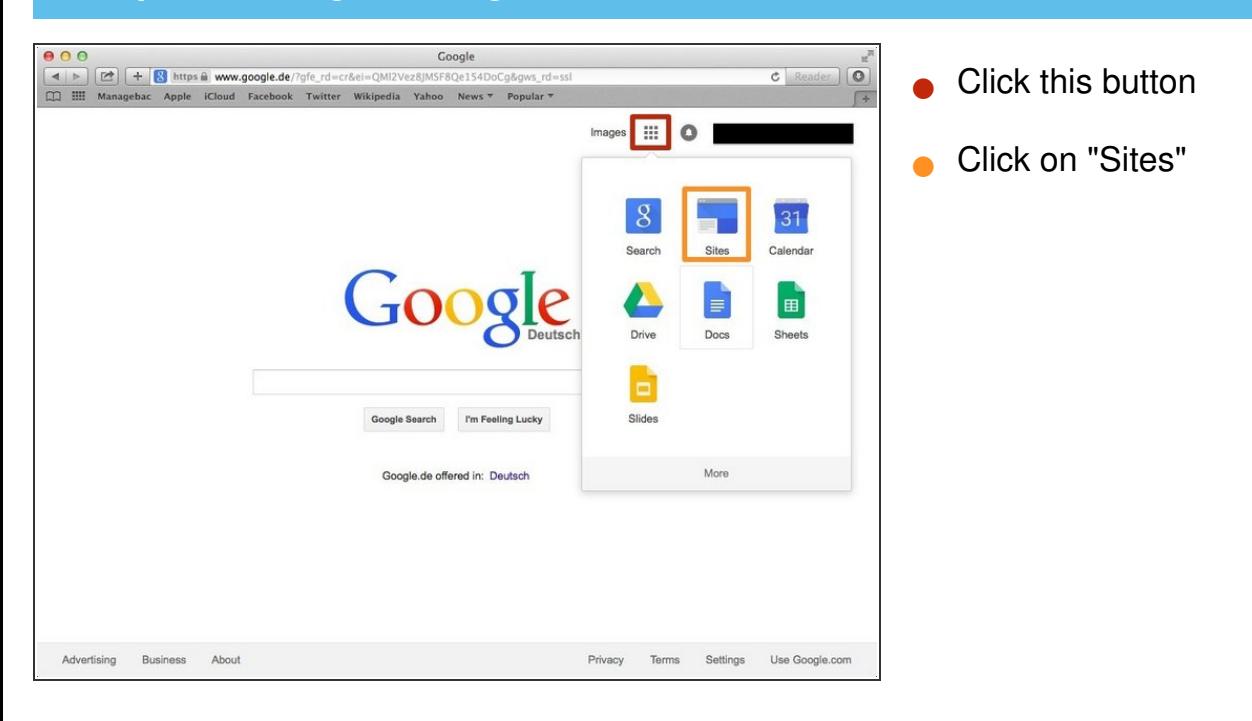

#### **Step 4 — Creating A Google Site**

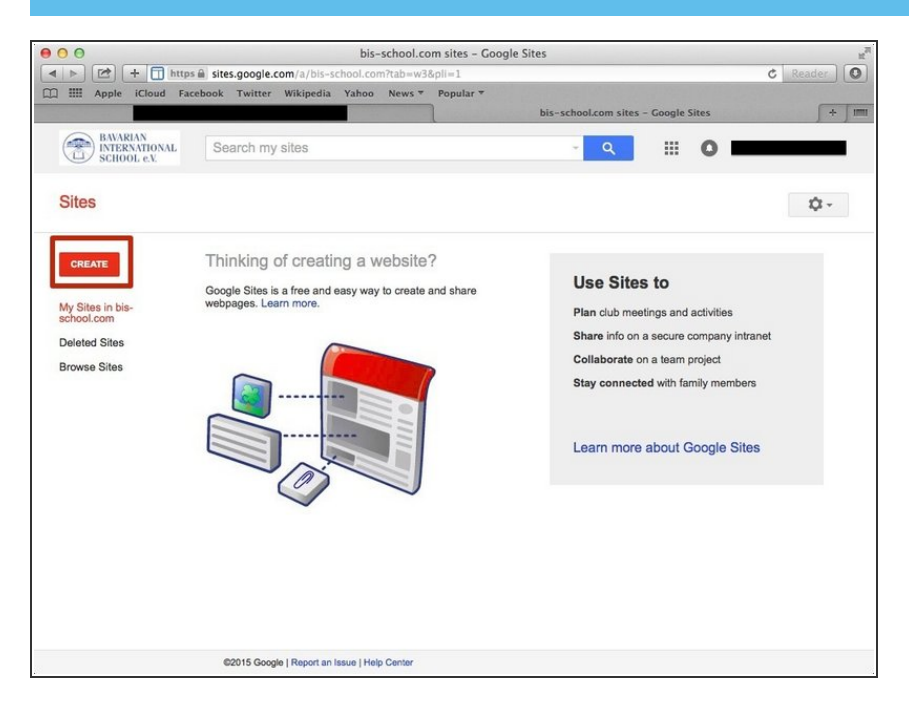

Click on the red "Create" button

### **Step 5 — Customising Your Site**

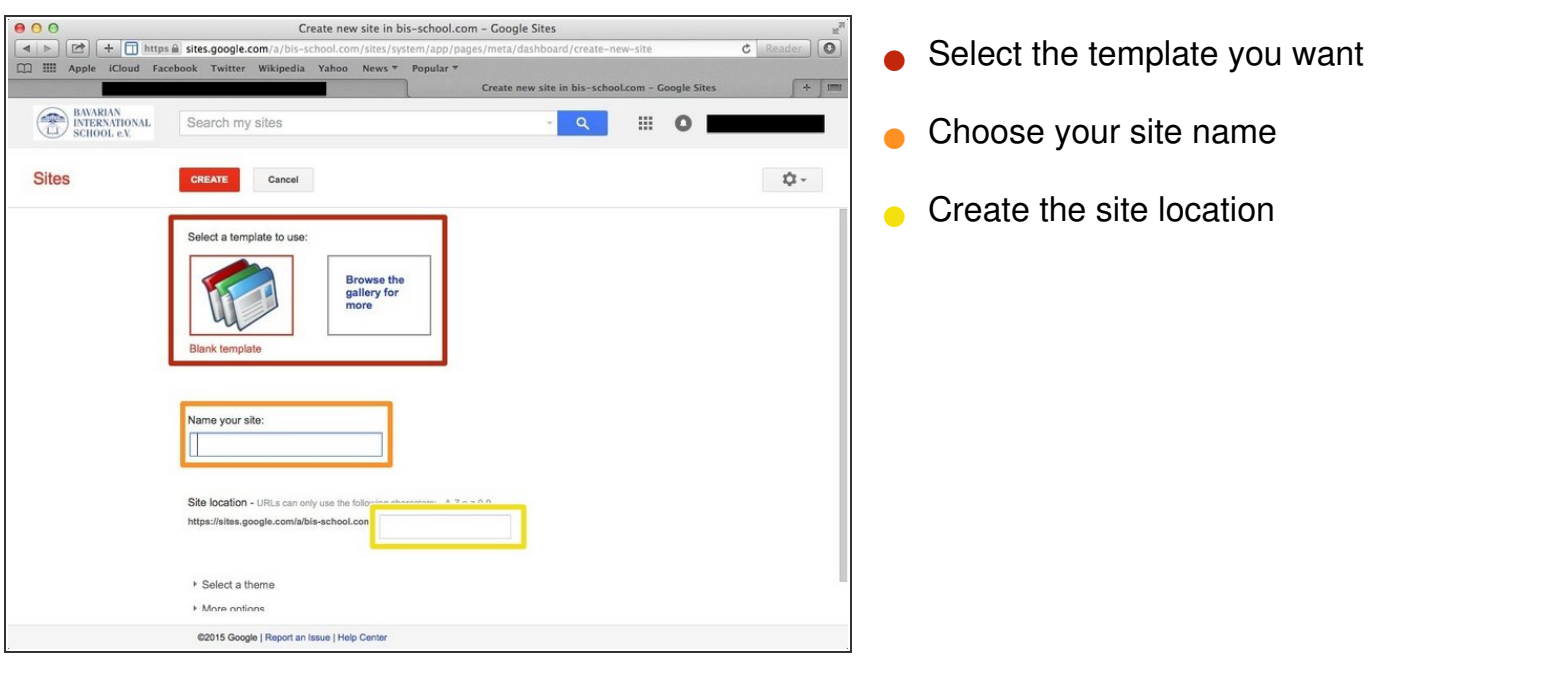